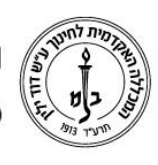

המכללה האקדמית לחינוך ע"ש דוד ילין (ע.ר.)

David Yellin Academic College of Education (R.A.)

## **תיקון ציון לסטודנט**

**יולי 2018**

**כללי**

הנחיה זו מתייחסת למקרים בהם יש צורך למרצה לבצע שינוי\עדכון\תיקון לציון שהקליד לסטודנט. לאחרונה התווסף רכיב המאפשר למרצה לציין את הסיבה שבגללה נדרש השינוי. הרכיב התווסף כדי לאפשר לעקוב אחר שינויים בציונים והסיבות לשינוי.

## **כיצד עושים זאת?**

- .1 כניסה למסך הקלדת ציונים השיעורים שלי ⇔ בשורת → Login ואתר המכללה ⇔ סגל בתפריט ⇔ מירסל השיעור "קליטת ציונים" )
	- $\,$ נכנסים לרשימת המשתתפים בקורס  $\,$

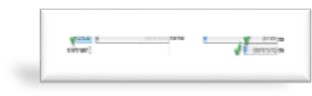

- .3 לבחור במטלה ובמועד הנכון, לאחר מכן לוחצים על כפתור "הצג ציונים"
- **.4** ברשימת הציונים המוקלדים בוחרים את הציון אותו רוצים להוסיף \ לשנות...

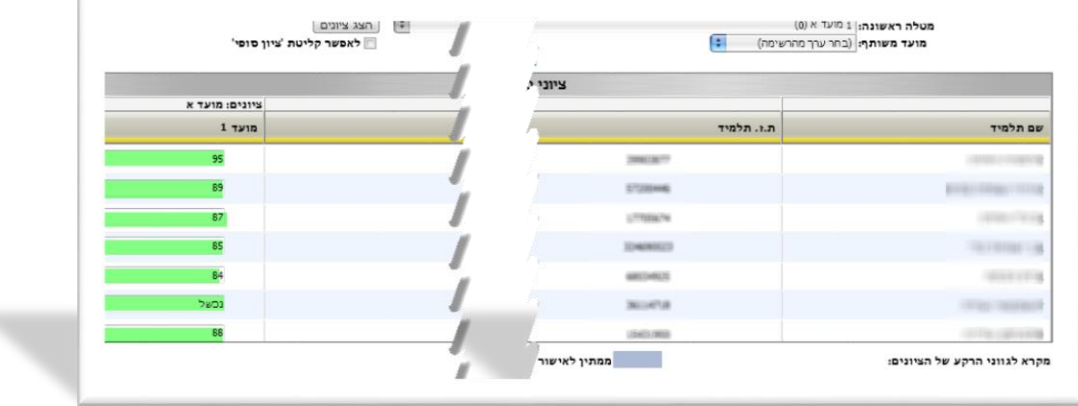

"דורסים" את הציון הקודם ועוברים לציון הבא )עם העכבר או על ידי הקשה על **Tab)**

רח' מעגל בית המדרש 7, בית הכרם, ת.ד. 3578 ירושלים 9103501 www.dyellin.ac.il | 02-6521548 .0pp | 02-6558111 .bv

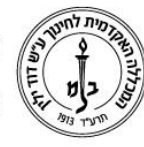

## המכללה האקדמית לחינוך ע"ש דוד ילין (ע.ר.) David Yellin Academic College of Education (R.A.)

.5 בחלונית המתקבלת בוחרים את הסיבה לשינוי מתוך הרשימה, ובמידת הצורך רושמים הערות.

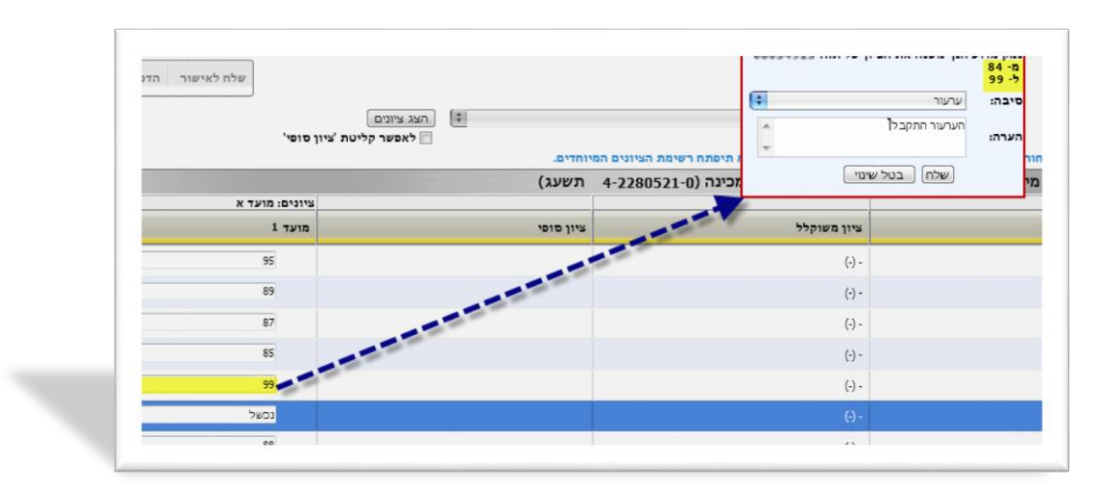

לסיום מקישים על "שלח" בחלונית ולא שוכחים להקיש גם על "שלח לאישור" במסך.

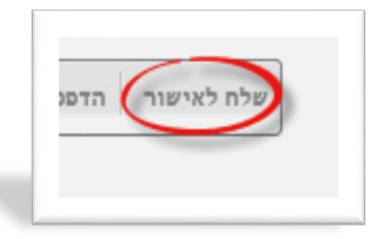

**.6** הסיבות לשינוי ציון כפי שמופיעות ברשימה הם:

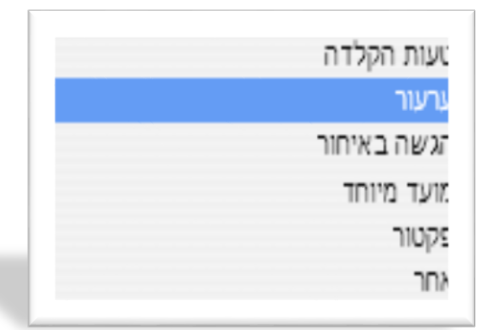

במידה ויש לדעתכם סיבות נוספות שצריכות להופיע בטבלה , אפשר לפנות למנהל הסטודנטים ולבקש זאת.

## **בהצלחה!**

**D**ערכות חידע

רח' מעגל בית המדרש 7, בית הכרם, ת.ד. 3578 ירושלים 9103501 www.dyellin.ac.il | 02-6521548 .0pp | 02-6558111 .bv